# Loudlink

## LLK-UNIBLUE LLK-BLUELITE

Bluetooth Hands free Car Kit and multi format (Ogg Vorbis MP3 AAC WMA FLAC WAV) CD Changer Emulator - SSD player

Installation Guide

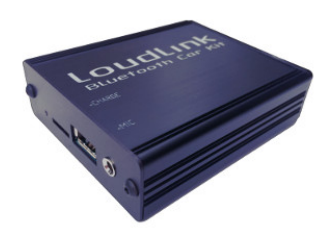

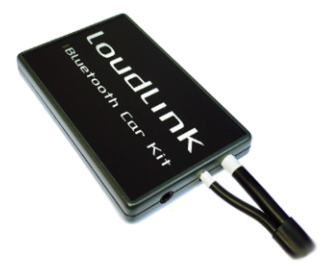

#### Dear Customer!

Thank You for purchasing Loudlink products! We hope You will be satisfied, since Your satisfaction is our primary objective.

What you need for Loudlink installation:

#### **LLK-UNIBLUE**

- Loudlink Bluetooth Handsfree Car Kit / multi format (Ogg Vorbis MP3 AAC WMA FLAC WAV) SSD player with Microphone
- CD Changer cable replacement Loudlink cable. Comes with Loudlink!
- micro SD/SDHC card

#### **LLK-BLUELITE**

- **.** Loudlink Bluetooth Handsfree Car Kit with Microphone
- **•** CD Changer cable replacement Loudlink cable. Comes with Loudlink!

Mount the Microphone to the upper corner on driver's side.

Connect the 3.5mm Jack plug of Microhpone to Loudlink.

Connect CD Changer cable to Loudlink. Be sure Head Unit is off, and please wait while LED goes off on Loudlink after connection!

The integrated charger operates when head unit is on. For charging simply connect the USB charger cable of Your mobile device to Loudlink.

#### **Bluetooth device pairing**

Switch head unit to "CD Changer", than navigate to *CD4*.

 $\pi$ Track1"  $\rightarrow \pi$ Track2" disconnect the already connected mobile device.

#### $\pi$ Track3"  $\rightarrow \pi$ Track4"

disconnect the already connected mobile device, and start pairing an another one.

Please be patient, within few seconds You'll see "Loudlink CarKit" in Bluetooth devices list.

#### Pair with "2222" PIN code if asked.

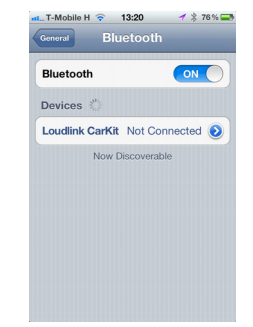

Disconnect Loudlink from cable, and connect again also delete all pairings!

Don't forget to delete old Loudlink CarKit pairings from your phone bluetooth device list if you initiate new pairings on Loudlink!

After succesful paring, you can manage your calls, navigate within multimedia sources (audio, video, online radio, etc.) using factory fitted steering wheel remote control buttons (if have), and / or head unit CD Changer control buttons. Bluetooth available on *CD3* if SD card inserted. If SD card not inserted, Bluetooth also available on *CD1* and *CD2*. Case of LLK-BLUELITE Bluetooth available from CD1 to CD3.

During **media playback over Bluetooth** the

following functions are available on *CD3: (or CD1 / CD2 )*:

"Previous Track" (<<) *play the previous track* . Next Track"  $(>>)$ *play the next track* "Track Fast Rewind" (<<<) *activate SIRI or other voice assistant* "Track Fast Forward" (>>>) *call the last dialed phone number*

During **call** the following functions are available on *CD3*:

"Previous Track" (<<) *reject the incoming call or hang-up the current call, or terminate the outgoing call* "Next Track"  $(>>)$ *answer to the incoming call*

After call the playback will continue from the interrupted position!

### **Microphone volume**

On *CD5* selectable within range 1...8

#### **SD card Prepare (LLK-UNIBLUE only)**

Copy music albums to the SD card. Each albums must have own folder with music files inside! Don't use subfolders, and don't copy files directly to the root directory of SD card!

On *CD1* the albums (folders) are selectable.

*-Track1 first song from first album (folder) -Track2 frist song from second album (folder)* etc..

On *CD2* Loudlink will play all songs from the previously selected album.

For example if you select Track8 on *CD1, and switch to CD2,* Loudlink will play all songs from 8th folder on SD card!

With this solution easy to organize 99 album x 99 songs.

Usually the supported audio files has AAC, M4a, Mp3, Ogg, WMA, WAV, FLAC extensions. Loudlink try to decode all files located in folders, the extensions are irrelevant.

#### **Firmware upgrade (LLK-UNIBLUE)**

Simply copy fw.hex file to empty formatted SD card. Insert the card when LED is off. After few seconds of toggling LED, update will finish. Loudlink will go to stand-by again.

*OR*

Simply copy fw.hex file to empty formatted SD card. Insert the card while Loudlink disconnected from cable. Connect Loudlink to cable. After few seconds of toggling LED, update will finish. Loudlink will go to stand-by again.

#### **Firmware upgrade (LLK-BLUELITE)**

Firmware upgrade over Bluetooth available from PC using Terminal Emulator programs.

#### **Cable installation**

Usually CD Changer cable connected to back side of radio, or you can find socket behind CD Changer. Depends on car type. You need to remove the head unit or CD Changer. This process requires special tools. We highly recommend you to go to an authorized garage, where professionals can remove the head unit or CD Changer and afterwards connect the cable.

If You are able to remove head unit / CD Changer, just simply connect the blue or blue and green "Mini-ISO" connector to the socket of the back side of the head unit, or to socket located on the CD Changer cable.

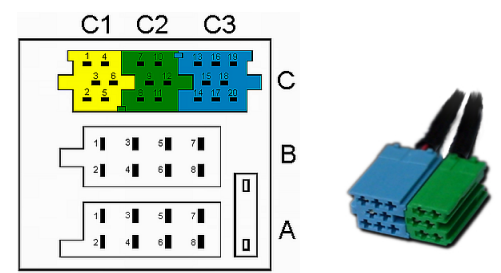

You are finished! Enjoy the sound! Have great miles!

Loudlink Team **http://loudlink.eu**